## **CROWLEY ISD** CISD Calenda A O **Class Home Page** 画の GREAT EXPECTATIONS. GREAT REWARDS. Blackboard Test Class 1000 Class Home Page select a class on the My CISD tab to view the class home page. **Class Home Page Assignments & Grades** 1st Marking Period **My Announcements** To Do My Grades 2 **Edit Notification Settings** No Class or Organization Announcements have been posted in the last  $7$  days. **Class Resources** more announcements... Actions × **What's Past Due**  $\triangleright$  All Items (0) Skyward **find class specific announcements here.** Microsoft 365 Actions  $\ast$ **What's Due** Select Date: 08/09/2015 圖 Go **Blackboard Help**  $\blacktriangledown$  Today (0)  $\circ$ **Blackboard Test Class**  $\overline{\phantom{a}}$ Nothing Due Today Find class name and information 1000  $\triangleright$  Tomorrow (0)  $\circ$ specific to this class. Class Home Page  $\triangleright$  This Week (0)  $\blacktriangleright$  Future (0) Find assignments, tests, and quizzes made ated: August 9, 2015 9:29 PM Last **Assignments & Grades** available by your teacher. 1st Marking Period Use My Grades to view graded content. find information about assignment due dates My Grades in one convenient place. Find class resources & links your teacher **Class Resources** thinks are important. Blackboard, Skyward Find quick links to your Skyward account & Microsoft 365 Microsoft 365 account Find more information about Blackboard **Blackboard Help** including videos.

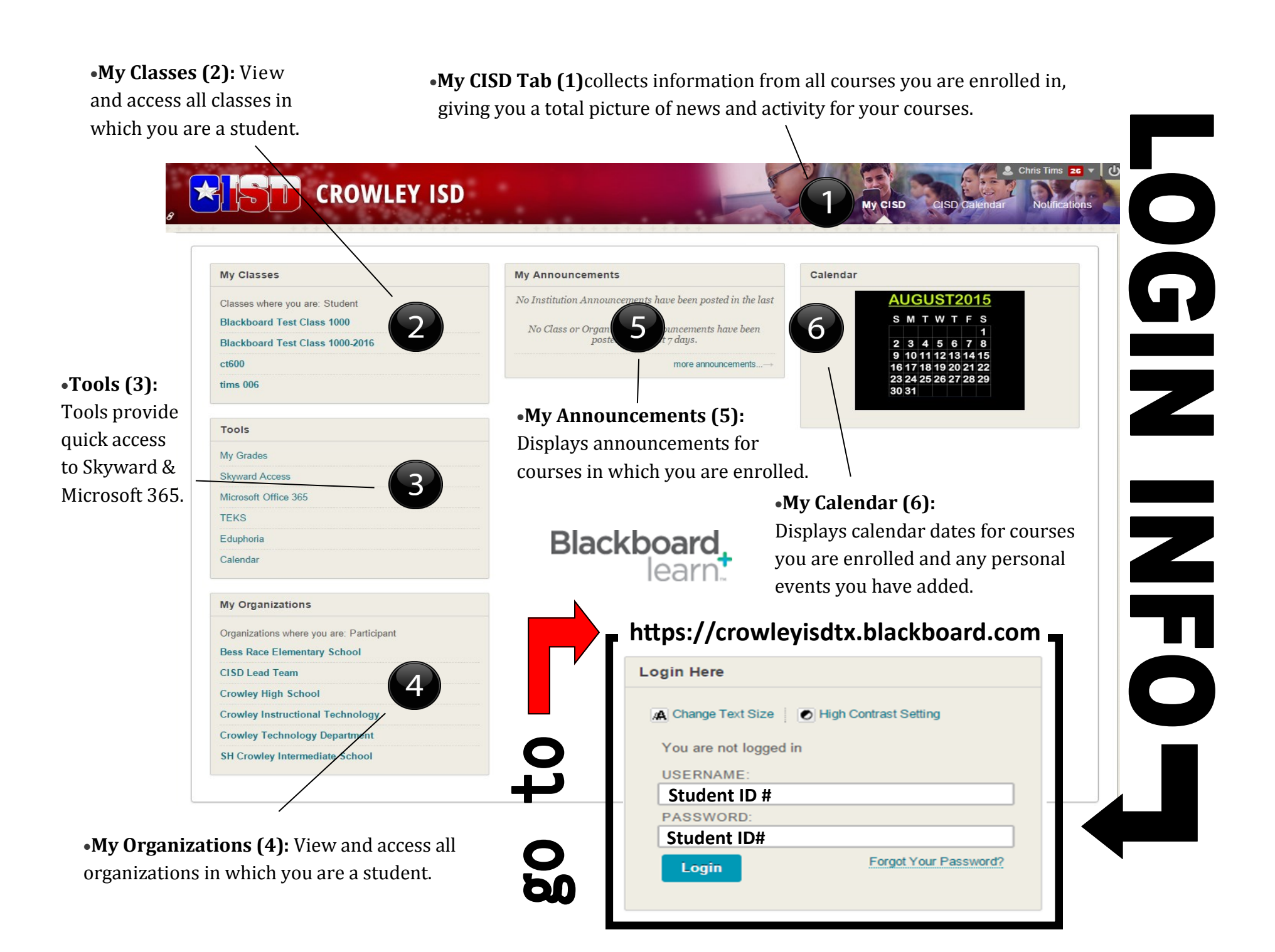